# Oracle® Banking Corporate Lending OBCL Installation

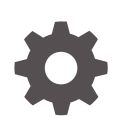

Release 14.7.3.0.0 F93810-01 February 2024

**ORACLE** 

Oracle Banking Corporate Lending OBCL Installation, Release 14.7.3.0.0

F93810-01

Copyright © 2016, 2024, Oracle and/or its affiliates.

This software and related documentation are provided under a license agreement containing restrictions on use and disclosure and are protected by intellectual property laws. Except as expressly permitted in your license agreement or allowed by law, you may not use, copy, reproduce, translate, broadcast, modify, license, transmit, distribute, exhibit, perform, publish, or display any part, in any form, or by any means. Reverse engineering, disassembly, or decompilation of this software, unless required by law for interoperability, is prohibited.

The information contained herein is subject to change without notice and is not warranted to be error-free. If you find any errors, please report them to us in writing.

If this is software, software documentation, data (as defined in the Federal Acquisition Regulation), or related documentation that is delivered to the U.S. Government or anyone licensing it on behalf of the U.S. Government, then the following notice is applicable:

U.S. GOVERNMENT END USERS: Oracle programs (including any operating system, integrated software, any programs embedded, installed, or activated on delivered hardware, and modifications of such programs) and Oracle computer documentation or other Oracle data delivered to or accessed by U.S. Government end users are "commercial computer software," "commercial computer software documentation," or "limited rights data" pursuant to the applicable Federal Acquisition Regulation and agency-specific supplemental regulations. As such, the use, reproduction, duplication, release, display, disclosure, modification, preparation of derivative works, and/or adaptation of i) Oracle programs (including any operating system, integrated software, any programs embedded, installed, or activated on delivered hardware, and modifications of such programs), ii) Oracle computer documentation and/or iii) other Oracle data, is subject to the rights and limitations specified in the license contained in the applicable contract. The terms governing the U.S. Government's use of Oracle cloud services are defined by the applicable contract for such services. No other rights are granted to the U.S. Government.

This software or hardware is developed for general use in a variety of information management applications. It is not developed or intended for use in any inherently dangerous applications, including applications that may create a risk of personal injury. If you use this software or hardware in dangerous applications, then you shall be responsible to take all appropriate fail-safe, backup, redundancy, and other measures to ensure its safe use. Oracle Corporation and its affiliates disclaim any liability for any damages caused by use of this software or hardware in dangerous applications.

Oracle®, Java, MySQL, and NetSuite are registered trademarks of Oracle and/or its affiliates. Other names may be trademarks of their respective owners.

Intel and Intel Inside are trademarks or registered trademarks of Intel Corporation. All SPARC trademarks are used under license and are trademarks or registered trademarks of SPARC International, Inc. AMD, Epyc, and the AMD logo are trademarks or registered trademarks of Advanced Micro Devices. UNIX is a registered trademark of The Open Group.

This software or hardware and documentation may provide access to or information about content, products, and services from third parties. Oracle Corporation and its affiliates are not responsible for and expressly disclaim all warranties of any kind with respect to third-party content, products, and services unless otherwise set forth in an applicable agreement between you and Oracle. Oracle Corporation and its affiliates will not be responsible for any loss, costs, or damages incurred due to your access to or use of third-party content, products, or services, except as set forth in an applicable agreement between you and Oracle.

For information about Oracle's commitment to accessibility, visit the Oracle Accessibility Program website at <http://www.oracle.com/pls/topic/lookup?ctx=acc&id=docacc>.

# **Contents**

### 1 [FLEXCUBE UBS Installation](#page-3-0)

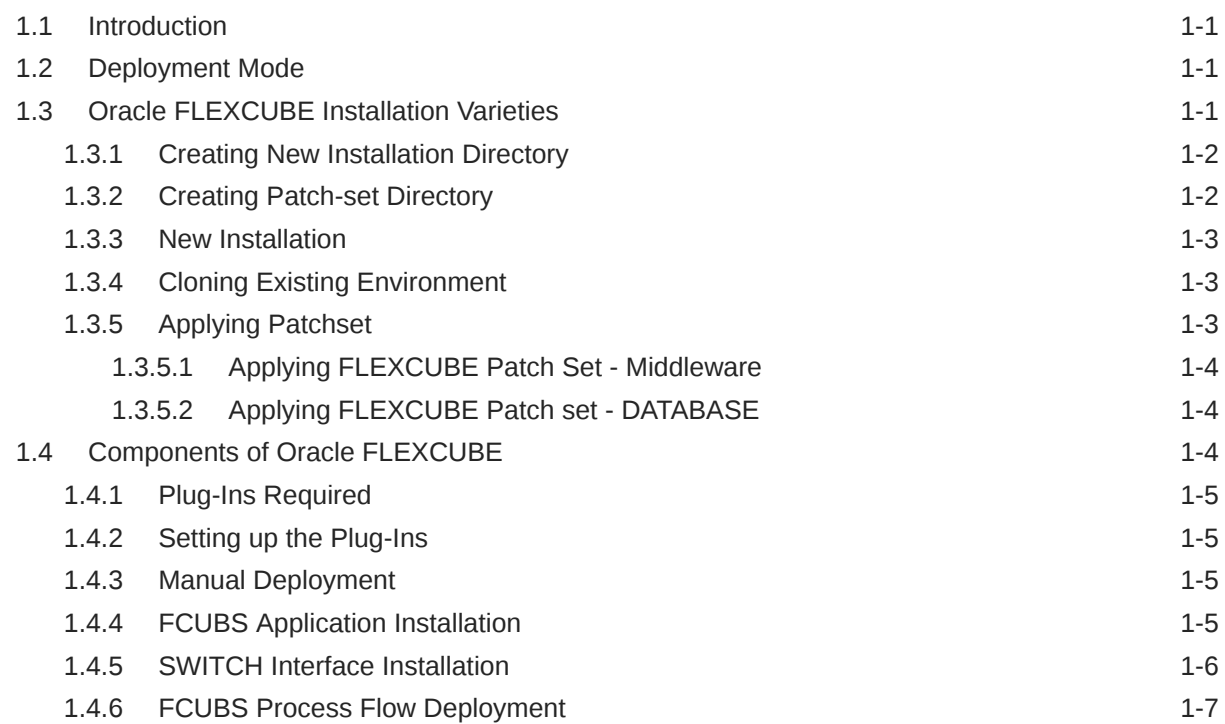

## 2 [Different OBCL Installation Scenarios](#page-10-0)

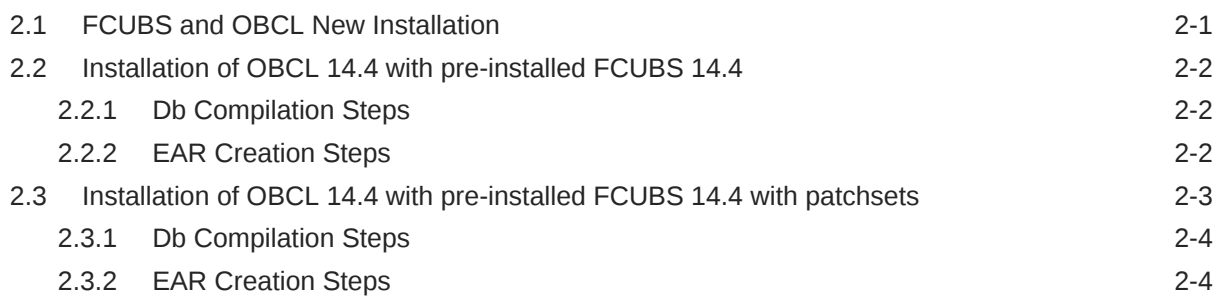

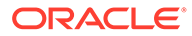

# <span id="page-3-0"></span>1 FLEXCUBE UBS Installation

This topic contains following sub-topics:

- **Introduction**
- Deployment Mode
- Oracle FLEXCUBE Installation Varieties
- [Components of Oracle FLEXCUBE](#page-6-0)

## 1.1 Introduction

This manual is designed to help acquaint you with the various deployment options supported by the installer, the various components that make FLEXCUBE UBS, the plug-ins that are supported by these components and the detailed installation steps of the various components supported by Oracle FLEXCUBE.

## 1.2 Deployment Mode

**Centralized**- In this mode there is only one setup. The build, configuration and deployment is targeted to this setup alone.

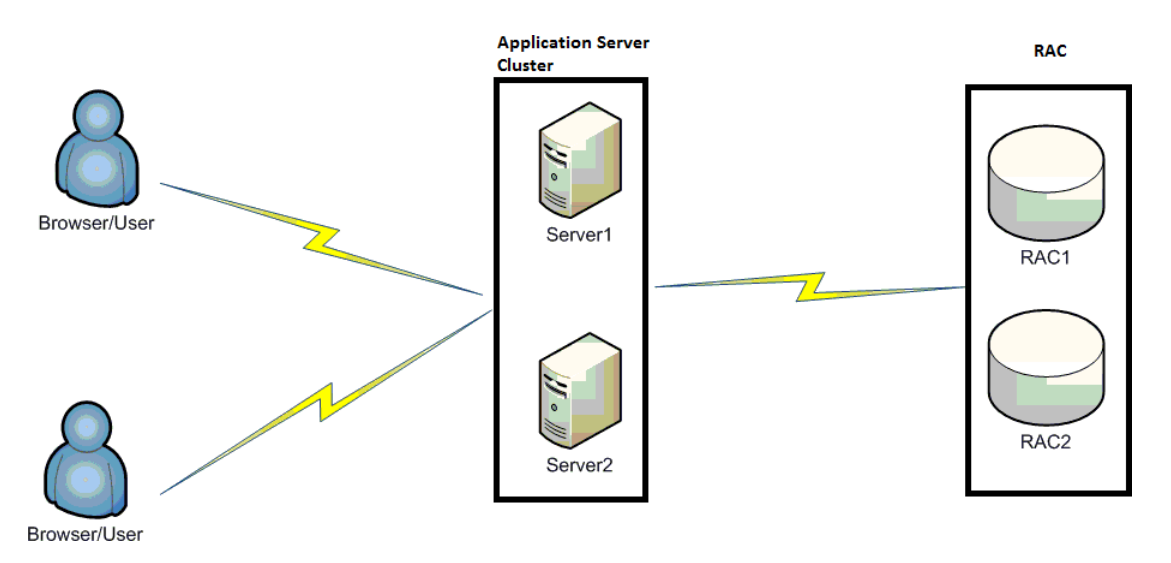

#### **Figure 1-1 Centralized**

## 1.3 Oracle FLEXCUBE Installation Varieties

Installing FLEXCUBE can happen in multiple varieties. Follow steps mentioned in first 3 sections before starting any installation steps.

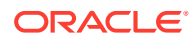

<span id="page-4-0"></span>Installer does not accept spaces in file path. Its applicable for all path including but not limited to source path, temp destination directory, property file path, and so on.

The below screenshot shows sample **OSDC.zip** folder structure. This is the location to be pointed, if installer asks for FC Home directory.

 $\blacksquare$   $\blacksquare$   $\blacks$ File Home Share View > This PC > Data (D:) > Data > OSDC  $\leftarrow$ ÷  $\bar{\mathbf{v}}$ 个  $\hat{}$ Name Date modified Type Size FCUBS\_14.0.0.0.0 11/29/2017 9:36 AM File folder FCUBS 14.0.0.0.1 11/29/2017 9:36 AM File folder

#### **Figure 1-2 Folder Structure**

In the above screenshot, main release content can be found directly under this directory.

This topic contains following sub-topics:

- Creating New Installation Directory
- Creating Patch-set Directory
- [New Installation](#page-5-0)
- **[Cloning Existing Environment](#page-5-0)**
- [Applying Patchset](#page-5-0)

#### 1.3.1 Creating New Installation Directory

Extract the ZIP file **FCUBS\_<Version>.zip**.

- **1.** Create a **FCUBS\_<Version>** Folder and extract the above zip into this folder.
- **2.** Make sure that **FCUBS\_<Version>** Directory is accessible by both Application server and Database Server.

#### 1.3.2 Creating Patch-set Directory

- **1.** Extract the ZIP file **FCUBS\_<Patch No>.zip** into **FCUBS\_<Patch No>** folder.
- **2.** Make Sure that the **FCUBS\_<Patch No>** folder should be kept parallel to **FCUBS\_<Version>** folder as shown below.

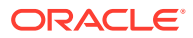

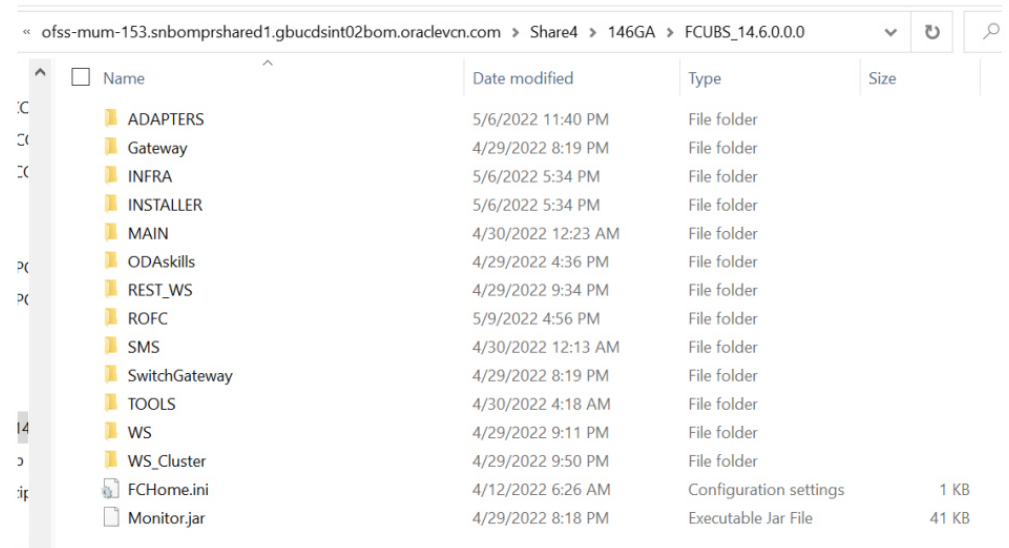

#### <span id="page-5-0"></span>**Figure 1-3 Patch-set Directory**

#### 1.3.3 New Installation

This topic explains the step by step procedure for fresh installation using installer:

**1.** Apply the environment settings for FLEXCUBE (Refer the document *FCUBS Installer Prerequisite*).

## 1.3.4 Cloning Existing Environment

- **1.** Navigate to the folder which was chosen as FCUBS <Version> and launch the installer by running FCUBSInstaller.bat in the Installer folder.
- **2.** Import a dump of FLEXCUBE database. (Refer the *Installing Oracle FLEXCUBE Database topic of FCUBS DB Setup*)
- **3.** Create two FLEXCUBE Users using Installer.(Refer the *User Creation Utility document under Utilities*).
- **4.** Get the Property file of the Environment to be cloned and Modify the property file by loading it in the Installer.
- **5.** Update the Ear file with the New Property File.
- **6.** Deploy the Built EAR in application server and login to the FLEXCUBE.
- **7.** Login into FLEXCUBE using the users created as part of step3 and reset/Modify the Password of all the users.

#### 1.3.5 Applying Patchset

This section describes applying patchset. The **PATCHSET\_INSTALLATION** flag should be **Y** in env.properties.

This topic contains following sub-topics:

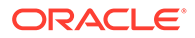

- Applying FLEXCUBE Patch Set Middleware
- Applying FLEXCUBE Patch set DATABASE

#### <span id="page-6-0"></span>1.3.5.1 Applying FLEXCUBE Patch Set - Middleware

This topic contains following sub-topics:

**Weblogic** 

#### 1.3.5.1.1 Weblogic

- **1.** Navigate to the Patch Set folder FCUBS\_<Patch No> and launch the installer by running FCUBSInstaller.bat in the Installer folder.
- **2.** Provide the path of the FCUBS\_<Patch No> folder as Source Path.
- **3.** Build an EAR by loading the existing property file.
- **4.** Deploy the built EAR in weblogic application server.

#### **Note:**

Building of EAR can be done in remote location but the application deployment should be done in local system where the application server in installed.

#### 1.3.5.2 Applying FLEXCUBE Patch set - DATABASE

- **1.** Navigate to the folder which was chosen as FCUBS\_<Patch No> and launch the installer by running FCUBSInstaller.bat in the Installer folder.
- **2.** Compile the Data Base Objects by Referring to FCUBS\_DB\_Compilation Document.
- **3.** Provide the path of the FCUBS <Patch No> folder as Source Path.
- **4.** Provide Database server connection details.
- **5.** Apply the patch set into the Database server.

## 1.4 Components of Oracle FLEXCUBE

Following are the components of the oracle FLEXCUBE:

- Open Development Tool (ODT)
- FLEXCUBE Universal Banking Solution (FCUBS)
- **GATEWAY**
- Restful Services
- SWITCH Interface Installation
- Standalone Scheduler

This topic contains following sub-topics:

• [Plug-Ins Required](#page-7-0)

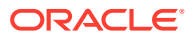

- <span id="page-7-0"></span>Setting up the Plug-Ins
- Manual Deployment
- **FCUBS Application Installation**
- **[SWITCH Interface Installation](#page-8-0)**
- **[FCUBS Process Flow Deployment](#page-9-0)**

#### 1.4.1 Plug-Ins Required

#### **Table 1-1 Plug-Ins Required**

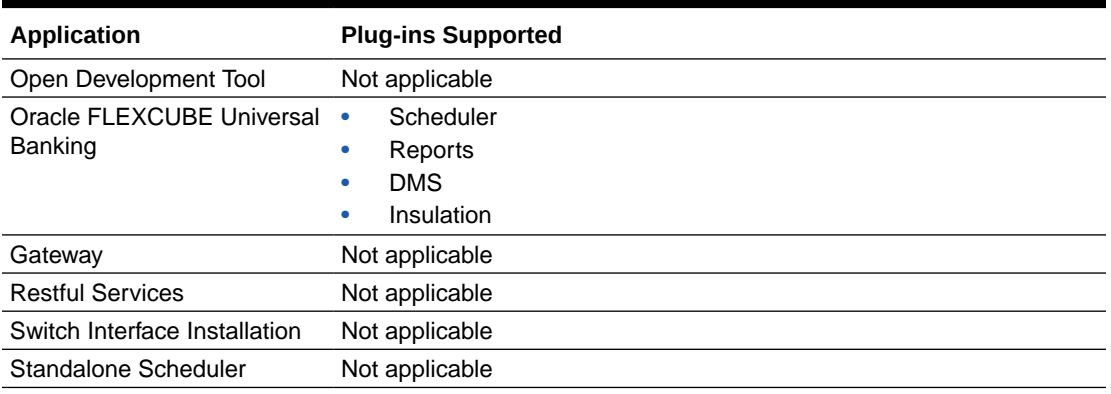

## 1.4.2 Setting up the Plug-Ins

The Setting up Plugins document describes the step by step details of setting up the various plug-ins supported by FLEXCUBE. This is under FCUBS Main.

#### 1.4.3 Manual Deployment

This topic explains the steps to deploy Oracle FLEXCUBE UBS application manually. Application server resources required are detailed in **Resources To Be Created** document. This is present under Environment Setup > Application Server.

Refer the document *FCUBS Manual Deployment WL* for Weblogic.

All these documents are present in the Environment Setup > Application Server.

### 1.4.4 FCUBS Application Installation

All documents can be referred under FCUBS Components -> FCUBS.

This section describes the various operations performed for FCUBS application. This application is operated in two modes during property file creation:

- **Custom mode**: All inputs are provided by the user.
- **Default Mode**: Property file is created by considering the default properties. User inputs are minimal.

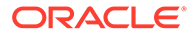

| <b>Components</b>             | <b>Installation</b>                                                                                                    |
|-------------------------------|----------------------------------------------------------------------------------------------------|
| Database Installation         | This document gives the step by step<br>instructions for setting up FCUBS Data Base.<br>It also explains the process of importing full<br>dump, and also explains the process of<br>loading static data. Refer the document<br>FCUBS DB Setup.                                                                                                    |
| <b>Building Property File</b> | This section explains the detailed instructions<br>to be followed for Building FCUBS Property<br>file. It explains the instructions for setting up<br>the property file with plug-ins and plug-in<br>related properties. Refer the document<br>FCUBS Property File Creation.                                                                                                    |
| <b>Building Ear</b>           | This section explains the detailed instructions<br>to be followed for Building FCUBS EAR, it<br>explains the step by step instructions for<br>building the EAR with the corresponding<br>property file. Refer to the document FCUBS<br><b>EAR Building</b>                                                                                                    |
| <b>Application Deployment</b> | Weblogic<br>FULL Deployment - This section gives the<br>detailed instructions for FULL deployment<br>of UBS application in weblogic server. It<br>also explains the basic instructions for<br>creating the resources required for<br>deployment of UBS application. Refer the<br>document FCUBS Application<br>Deployment Weblogic.<br>Patch/Patchset Deployment - This section<br>$\bullet$<br>gives the detailed instructions for Partial<br>deployment of UBS application, It<br>explains the steps for deployment of the<br>patches of the existing ear in weblogic<br>server. Refer to the document FUBS<br><b>Application Deployment Weblogic</b> |
| <b>Building Property file</b> | This section explains the detailed instructions<br>to be followed for Building GATEWAY Property<br>file. It explains the instructions for setting up<br>the property file with plug-ins and plug-in<br>related properties. Refer the document<br><b>GATEWAY Property File Creation.</b>                                                                                                    |

<span id="page-8-0"></span>**Table 1-2 FCUBS Application Installation**

## 1.4.5 SWITCH Interface Installation

All documents can be referred under FCUBS Components -> Switch.

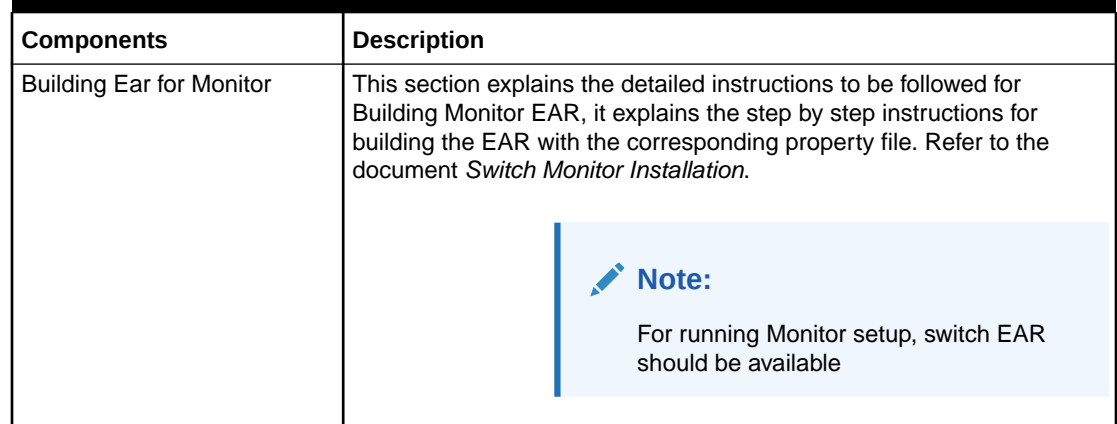

<span id="page-9-0"></span>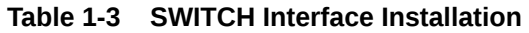

## 1.4.6 FCUBS Process Flow Deployment

All documents can be referred under FCUBS Components -> Scheduler.

• **Building Property file** - This section explains the detailed instructions to be followed for Building Scheduler Property file. It explains the instructions for setting up the property file with plug-ins and plug-in related properties. Refer the document *Scheduler Property File Creation*.

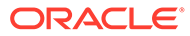

# <span id="page-10-0"></span>2 Different OBCL Installation Scenarios

This topic contains following sub-topics:

- FCUBS and OBCL New Installation
- [Installation of OBCL 14.4 with pre-installed FCUBS 14.4](#page-11-0)
- [Installation of OBCL 14.4 with pre-installed FCUBS 14.4 with patchsets](#page-12-0)

# 2.1 FCUBS and OBCL New Installation

- **1.** Add below line in the environment properties before applying the Patchset. OBCL\_Config\_Path=.../OBCL\_14.4.0.0.0/INSTALLER/SOFT/config/Application.
- **2.** Copy obcl.properties from OBCL exec (/OBCL\_14.4.0.0.0/INSTALLER/SOFT/config/ Application) to ROFC exec (ROFC\_14.4.0.0.0/INSTALLER/SOFT/config/Application).
- **3.** Copy the **OFCL**, **REST\_WS** & **WS** folders parallel to **ROFC** folder of FCUBS exec.
- **4.** Copy the following class folders from \ADAPTERS\FCExternal of OBCL Exec to FCUBS exec \ADAPTERS\FCExternal folder.
- **5.** Copy the following class folders from \INFRA of OBCL Exec to FCUBS Exec \INFRA folder.
	- PIApps
	- PICommon
	- PIDto
	- PIEJB
	- **PIEntities**
	- **PIKernel**
	- PIKernelDao
	- **PIUtility**
	- COCommon
	- CODto
	- COEJB
	- **COEntities**
	- **COKernel**
	- COKernelDao
	- **COUtility**
- **6.** Copy the contents of FCJNeoWeb and FCJScheduler from OBCLInfra to \INFRA FCJNeoWeb and FCJScheduler.
- **7.** Build the consolidate ear by executing /INSTALLER/SOFT/ROFCEarRun.sh for Unix installations or /INSTALLER/SOFT/ROFCEarRun.bat for Windows installations.

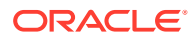

<span id="page-11-0"></span>Or

Build the consolidate ear by executing /INSTALLER/SOFT/GenericEarRun.sh for Unix installations or /INSTALLER/SOFT/GenericEarRun.bat for Windows installations.

- **8.** Copy the CLGatewayEarRun.bat, CLGatewayEarRun.sh and CLGatewayEarCreation.jar files to FCUBS Exec. Exec folder /INSTALLER/SOFT to build Corporate Lending Gateway EAR.
- **9.** Copy the CLGatewayRestEarRun.sh, CLGatewayRestEarRun.bat and CLGatewayRestEarCreation.jar files to FCUBS Exec.

Exec folder /INSTALLER/SOFT to build **Corporate Lending GatewayRest EAR**.

## 2.2 Installation of OBCL 14.4 with pre-installed FCUBS 14.4

This scenario is about installation of OBCL 14.4 along with pre-installed FCUBS 14.4 without any patchset but same common core version.

You have to take OBCL 14.4 OSDC, remove files from Common core folder and install OBCL.

This topic contains following sub-topics:

- **Db Compilation Steps**
- **EAR Creation Steps**

#### 2.2.1 Db Compilation Steps

- **1.** Remove common core folders (/MAIN).
- **2.** Compile the incremental DB units by executing /INSTALLER/SOFT/ CLDBCompileRun.sh for Unix installations or /INSTALLER/SOFT/ CLDBCompileRun.bat for Windows installations.

#### 2.2.2 EAR Creation Steps

- **1.** Add below line in the environment properties before applying the Patchset. OBCL\_Config\_Path=.../OBCL\_14.4.0.0.0/INSTALLER/SOFT/config/Application.
- **2.** Copy obcl.properties from OBCL exec (/OBCL\_14.4.0.0.0/INSTALLER/SOFT/ config/Application) to ROFC exec (ROFC\_14.4.0.0.0/INSTALLER/SOFT/config/ Application).
- **3.** Copy the **OFCL**, **REST\_WS** & **WS** folders parallel to **ROFC** folder of FCUBS exec.
- **4.** Copy the following class folders from \ADAPTERS\FCExternal of OBCL Exec to FCUBS exec \ADAPTERS\FCExternal folder.
- **5.** Copy the following class folders from \INFRA of OBCL Exec to FCUBS Exec \INFRA folder.
	- PIApps
	- PICommon
	- PIDto
	- PIEJB
	- **PIEntities**

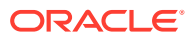

- <span id="page-12-0"></span>**PIKernel**
- PIKernelDao
- **PIUtility**
- COCommon
- CODto
- COEJB
- **COEntities**
- **COKernel**
- COKernelDao
- **COUtility**
- **6.** Copy the contents of FCJNeoWeb and FCJScheduler from OBCLInfra to \INFRA FCJNeoWeb and FCJScheduler.
- **7.** Build the consolidate ear by executing /INSTALLER/SOFT/ROFCEarRun.sh for Unix installations or /INSTALLER/SOFT/ROFCEarRun.bat for Windows installations.

Or

Build the consolidate ear by executing /INSTALLER/SOFT/GenericEarRun.sh for Unix installations or /INSTALLER/SOFT/GenericEarRun.bat for Windows installations.

- **8.** Copy the CLGatewayEarRun.bat, CLGatewayEarRun.sh and CLGatewayEarCreation.jar files to FCUBS Exec. Exec folder /INSTALLER/SOFT to build Corporate Lending Gateway EAR.
- **9.** Copy the CLGatewayRestEarRun.sh, CLGatewayRestEarRun.bat and CLGatewayRestEarCreation.jar files to FCUBS Exec. Exec folder /INSTALLER/SOFT to build Corporate Lending GatewayRest EAR.

# 2.3 Installation of OBCL 14.4 with pre-installed FCUBS 14.4 with patchsets

This scenario is about installation of OBCL 14.4 along with pre-installed FCUBS 14.4 along with patchsets but same common core release number of FCUBS is higher than OBCL release number, For example, 14.4.0.0.0 to 14.4.0.0.1.

- FCUBS 14.1 (OSDC along with some PS) is installed already and OBCL 14.4 to be installed (already installed Common core Version is lower than OBCL OSDC Common core Version). This scenario is NOT allowed. You have to upgrade from the existing common core version to the OBCL OSDC common core version. Subsequent FCUBS PS have to be installed to bring it in sync if co-deployed setup is required.
- FCUBS 14.4 (OSDC along with some PS) is installed already and OBCL 14.4 to be installed (already installed Common core Version is higher than OBCL OSDC Common core Version). You have to take OBCL 14.4 OSDC, remove files from Common core folder and install

OBCL. Follow the steps. This topic contains following sub-topics:

**[Db Compilation Steps](#page-11-0)** 

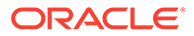

**EAR Creation Steps** 

### <span id="page-13-0"></span>2.3.1 Db Compilation Steps

- **1.** Remove common core folders (/MAIN).
- **2.** Compile the incremental DB units by executing /INSTALLER/SOFT/ CLDBCompileRun.sh for Unix installations or /INSTALLER/SOFT/ CLDBCompileRun.bat for Windows installations.

## 2.3.2 EAR Creation Steps

- **1.** Add below line in the environment properties before applying the Patchset. OBCL\_Config\_Path=.../OBCL\_14.4.0.0.0/INSTALLER/SOFT/config/Application.
- **2.** Copy obcl.properties from OBCL exec (/OBCL\_14.4.0.0.0/INSTALLER/SOFT/ config/Application) to ROFC exec (ROFC\_14.4.0.0.0/INSTALLER/SOFT/config/ Application)
- **3.** Copy the **OFCL**, **REST\_WS** & **WS** folders parallel to **ROFC** folder of FCUBS exec.
- **4.** Copy the following class folders from \ADAPTERS\FCExternal of OBCL Exec to FCUBS exec \ADAPTERS\FCExternal folder.
- **5.** Copy the following class folders from \INFRA of OBCL Exec to FCUBS Exec \INFRA folder.
	- PIApps
	- PICommon
	- PIDto
	- PIEJB
	- **PIEntities**
	- PIKernel
	- PIKernelDao
	- **PIUtility**
	- COCommon
	- CODto
	- COEJB
	- **COEntities**
	- **COKernel**
	- COKernelDao
	- **COUtility**
- **6.** Copy the contents of FCJNeoWeb and FCJScheduler from OBCLInfra to \INFRA FCJNeoWeb and FCJScheduler.
- **7.** Build the consolidate ear by executing /INSTALLER/SOFT/ROFCEarRun.sh for Unix installations or /INSTALLER/SOFT/ROFCEarRun.bat for Windows installations.

Or

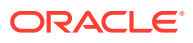

Build the consolidate ear by executing /INSTALLER/SOFT/GenericEarRun.sh for Unix installations or /INSTALLER/SOFT/GenericEarRun.bat for Windows installations.

- **8.** Copy the CLGatewayEarRun.bat, CLGatewayEarRun.sh and CLGatewayEarCreation.jar files to FCUBS Exec. Exec folder /INSTALLER/SOFT to build Corporate Lending Gateway EAR.
- **9.** Copy the CLGatewayRestEarRun.sh, CLGatewayRestEarRun.bat and CLGatewayRestEarCreation.jar files to FCUBS Exec. Exec folder /INSTALLER/SOFT to build Corporate Lending GatewayRest EAR.
- **10.** You have to apply all PS of OBCL to bring it in sync with existing common core.

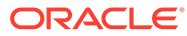